## Start an analysis with Kiuwan Cloud Analyzer

- How to start an analysis with Kiuwan Cloud Analyzer
  - Before you start the analysis
  - Analyze your source code

## How to start an analysis with Kiuwan Cloud Analyzer

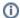

Our Kiuwan Cloud Analyzer is perfect for new customers who are conducting a trial of the product or existing customers with smaller code bases.

Our customers who have robust and/or complex code bases should use the Kiuwan Local Analyzer to assist with analyzing their code.

The Kiuwan Local Analyzer assists customers who wish to analyze their production environments for:

- Inclusion/Exclusion patterns
- Customer/Application Specific Configurations
- Dialect Selection
- Analysis Queues
- High Performance
- Custom Models
- Parameterized and Custom Rules
- Tagging Partial and Incomplete Deliveries
- Audits
- · Integrations with CI/CD solutions

We encourage you to download Kiuwan Local Analyzer today to get the most benefit from the Kiuwan Analysis Engine.

If you want to analyze your code by uploading it to the cloud, do the following:

## Before you start the analysis

- Have the source code you want to analyze in a single ZIP file format accessible from your workstation.
- Think about how you want to label the analysis, to find it again later.

## Analyze your source code

- 1. Log into your Kiuwan Account
- 2. On your dashboard, click Analyze in the upper right corner

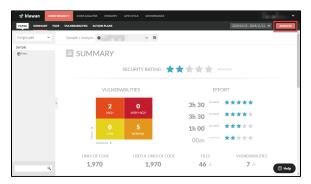

3. A new page will open.
Click **Upload your code** in the **Analyze in the cloud** section.

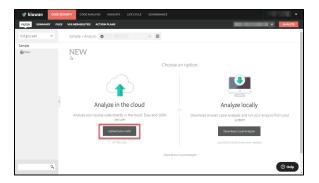

4. Find and select the **Zip file** of the code you want to analyze.

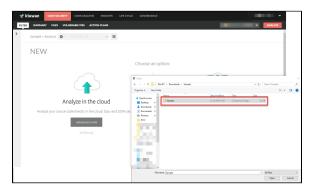

- On the next page you can set the analysis criteria:
   a. Choose which extension files to analyze
  - - In case of an extension file conflict, you will have to choose the right extension in the dropdown menu.
  - b. Label the analysis

  - c. Include or exclude patterns
    d. Choose the type of encoding

When you are done, click Run New Analysis

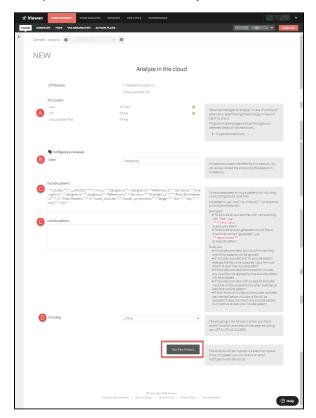

6. The analysis is executed

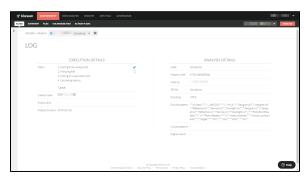

7. See the results of your latest analysis.

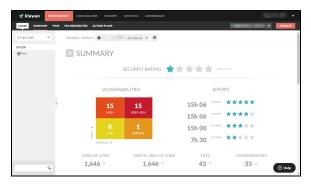